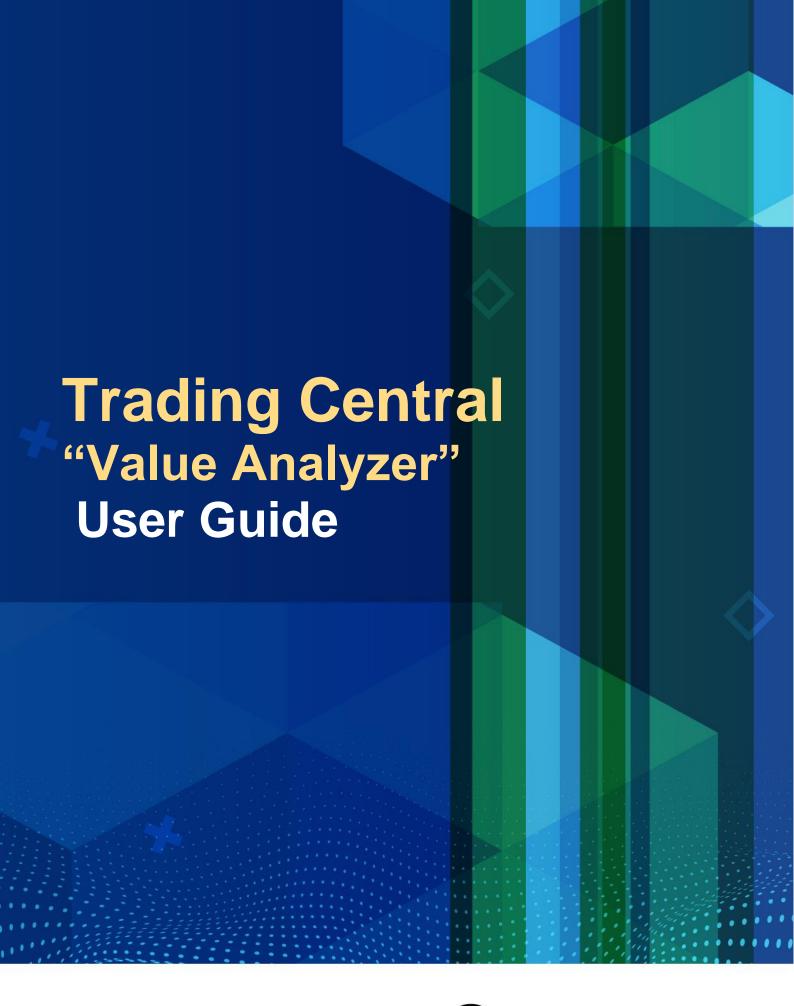

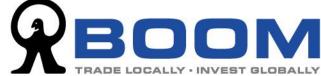

## **Quick Start Guide for Value Analyzer**

To launch Trading Central (Value Analyzer), login your account and go to "Quotes & News" >> "Trading Central" >> "Value Analyzer".

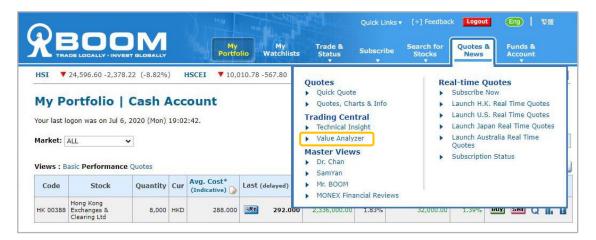

If it is the first time you access the tool, you are required to accept the disclaimer before you start using it. Click "Accept" to continue.

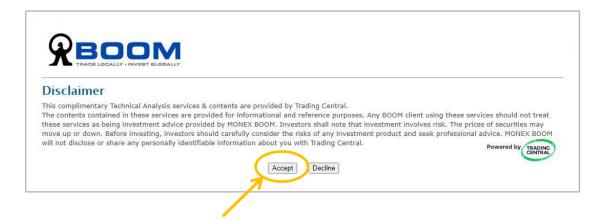

This is the landpage of the "Value Analyzer". You can use this tool to assess your favorite stocks from the perspective of value investing. Also, the tool can help finding investment candidates by selecting your own value investing criteria from the market.

Let's start with using the tool to find out the good stocks for value investing in different sectors. Click "By Sector" to continue

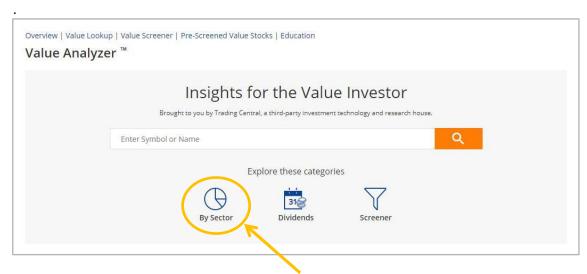

This page will show you the value investing picks (based on the pre-set criteria shown) by the "Value Analyzer" in each sector. By default, it will show US market results. To change another market, click the drop down menu on the right hand side.

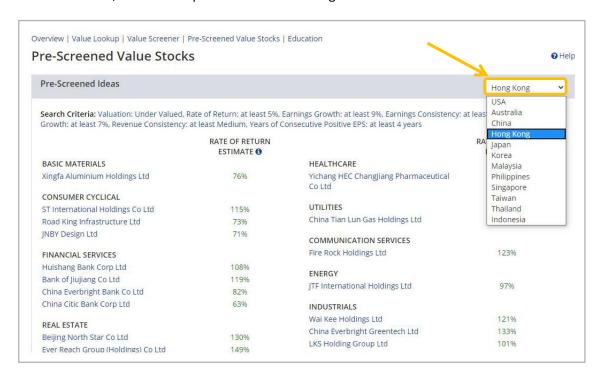

If you want to find out value stocks using your own criteria, you can use the "Value Screener" tool. You can either click the "Value Screener" link on the top menu or "Screener" icon to launch the tool.

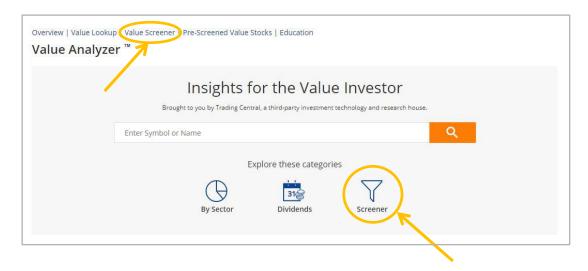

You can input your own selection criteria to find out the value stocks in the market. Click "Search" to start the screening.

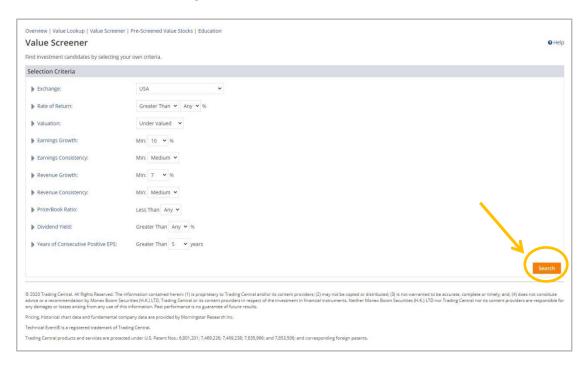

If there are stock(s) matching your selection criteria, the result will be shown here. To modify your criteria, click "Refine Search".

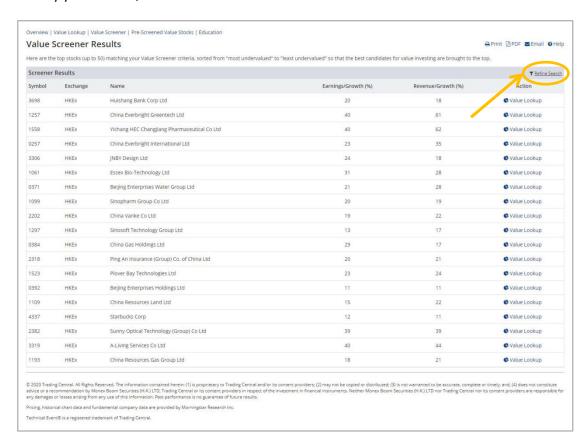

If you want to examine your favorite stocks whether it is a good value investment, enter stock symbol or name in the search box.

(TIPS: For Hong Kong stocks symbols which is less than 4 digits, remember to input the "0". For example, for Tencent Holdings Ltd, enter "0700" instead of "700".)

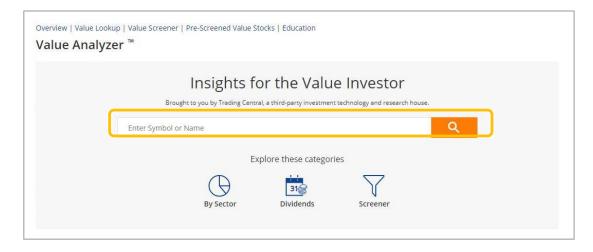

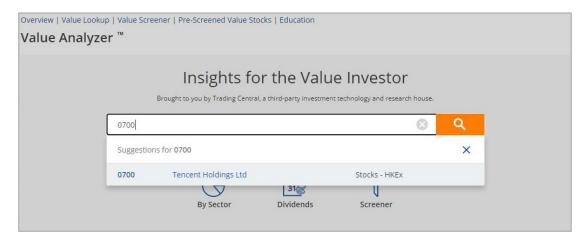

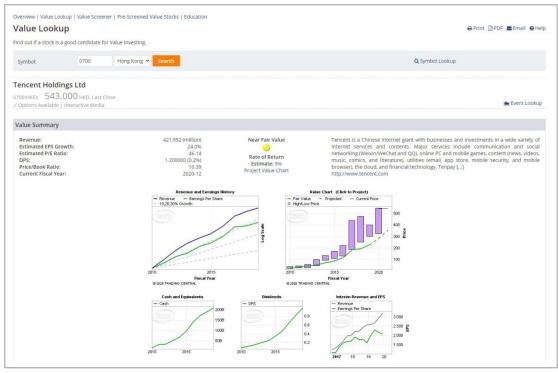

Finally, if you want to learn more value investing, click "EDUCATION" and there are some education materials for let you know more about the key concept of value investing. If you want to learn more advanced tutorial about the Trading Central platform, check out the official YouTube channel of Trading Central: <a href="https://www.youtube.com/c/TradingCentral/playlists">https://www.youtube.com/c/TradingCentral/playlists</a>

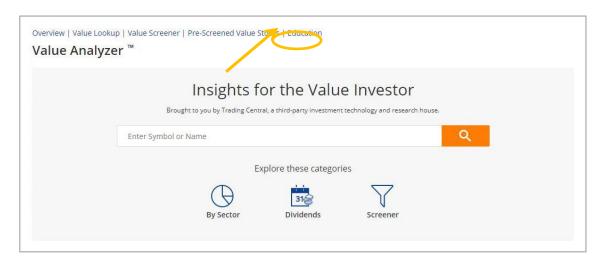

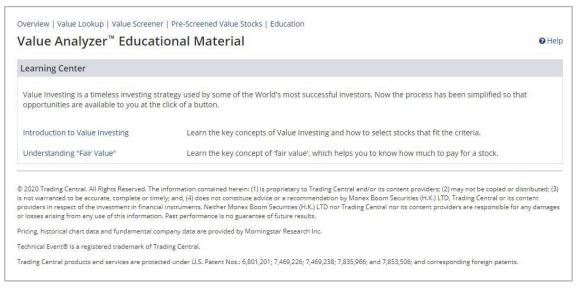